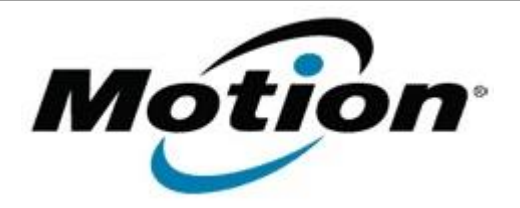

# Motion Computing Software Release Note

Name **CL910 BIOS A05**

File Name **CL910 A05 BIOS.zip** 

Release Date July 9, 2013

This Version  $|A05|$ 

Replaces <sup>leplaces</sup> All previous versions<br>Version

## Intended Users **Motion Computing CL910 users**

Intended **Product Motion Computing CL910 Tablet PCs only** 

File Size  $|2.2 \text{ MB}$ 

Supported Operating Windows 7 (32-bit), all versions System

#### **Fixes in this Release**

- WWAN card couldn't be detected under a rare condition.
- Adjusted LCD screen brightness level.

## **Installation and Configuration Instructions**

**Note:** Ensure the tablet is using AC power before installing the BIOS update.

## **To install the CL910 BIOS A05 update, perform the following steps**

- 1. Download the BIOS update to the directory location of your choice.
- 2. Unzip the file to a location on your local drive.
- 3. Double-click the installer (.exe file) and follow the prompts.
- 4. The update process may take some time. Do not manually power off the tablet during the update.
- 5. The tablet will automatically shut down after installing the BIOS.

#### **Licensing**

Refer to your applicable end user licensing agreement for usage terms.